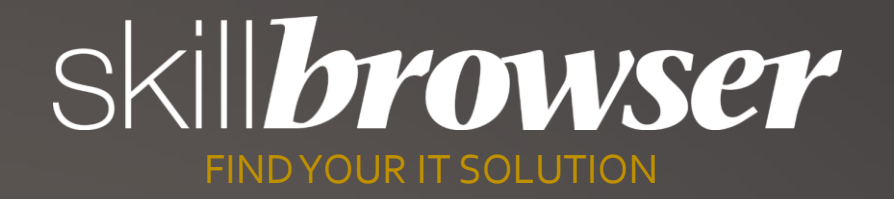

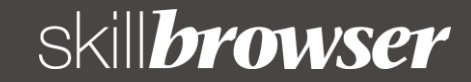

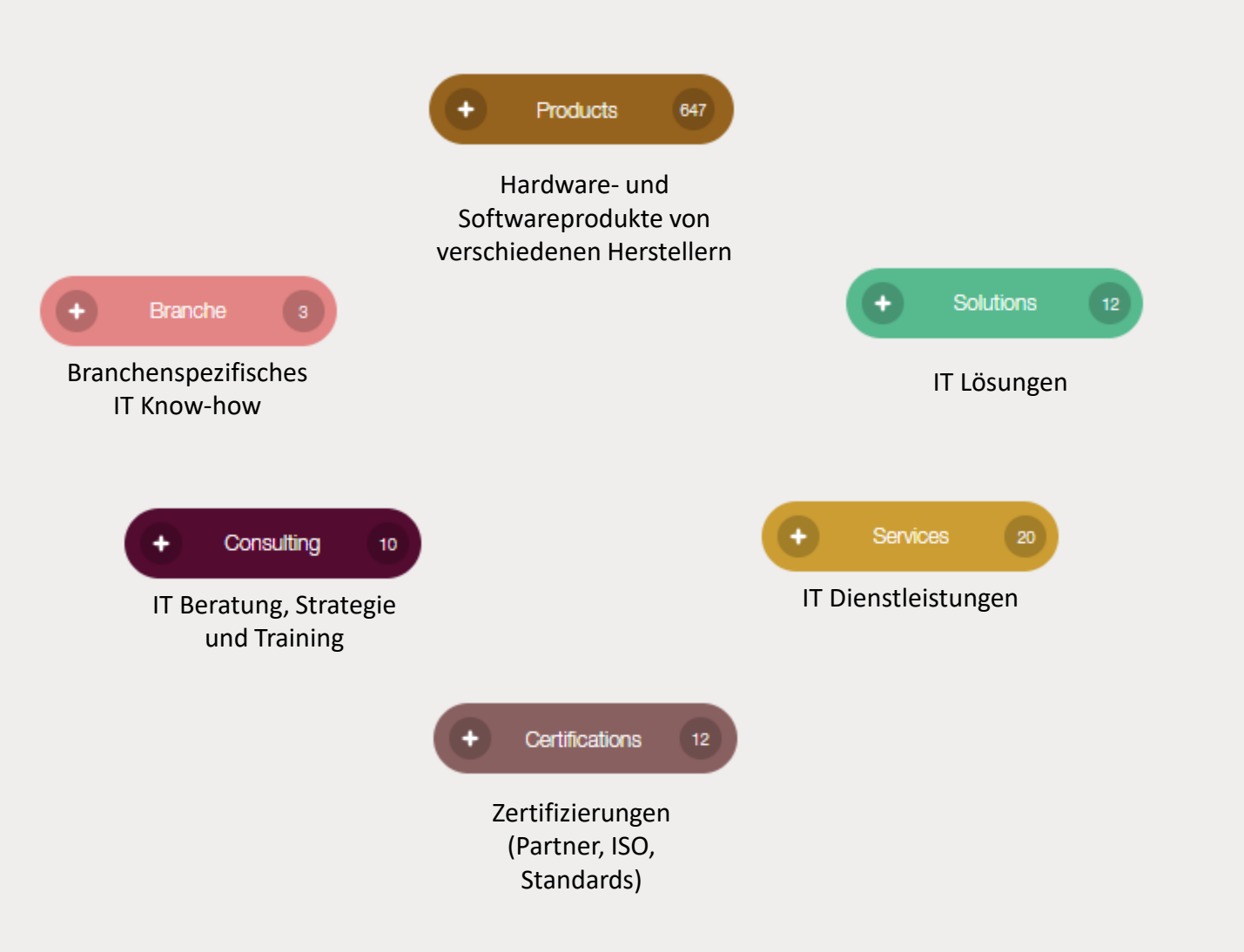

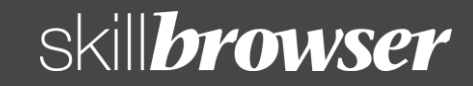

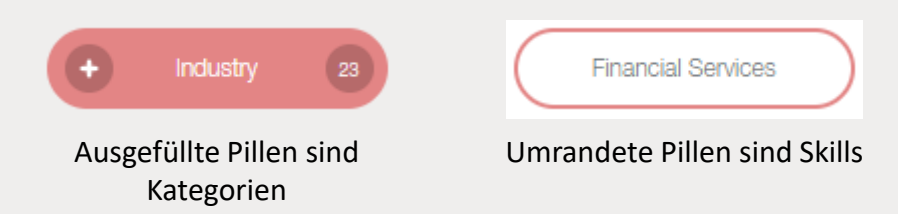

- Oben rechts kommen Sie in die Administration (muss nach der Anmeldung zuerst freigeschaltet werden)
- Sie können sich keine Kategorien zuweisen, sondern nur einzelne Skills
- Wählen Sie wenn möglich bereits vorhandene Skills aus
- Erfassen Sie Skills und Produkte wenn möglich in englischer Sprache, wir werden diese für Sie übersetzen
- Erfasste Skills und Kategorien werden von Skillbrowser vor der Freischaltung geprüft, Sie können diese aber auch im Status «Pending» zuweisen

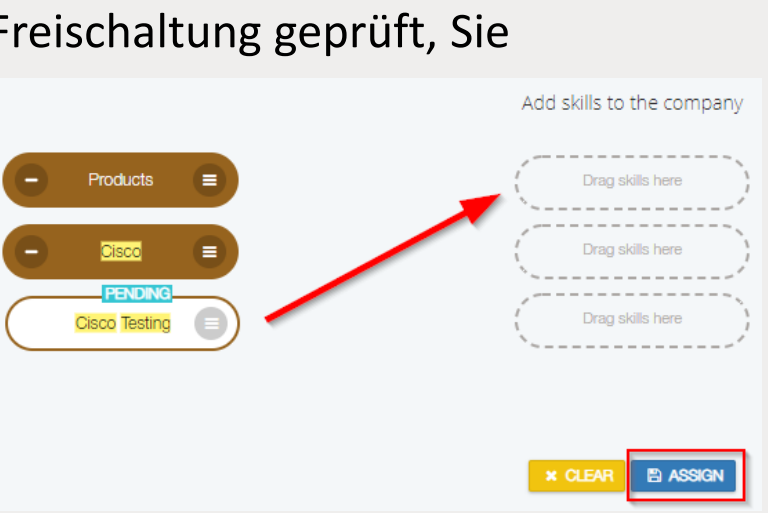

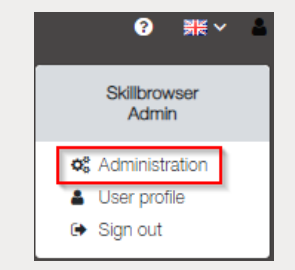

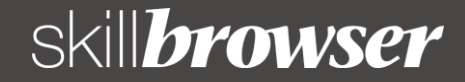

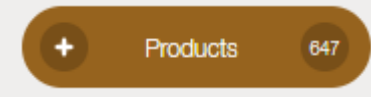

- Erstellen Sie für jeden Hersteller eine Kategorie, falls noch nicht vorhanden (Microsoft, Apple, etc.)
- Erstellen Sie die Produkte immer innerhalb der Kategorie

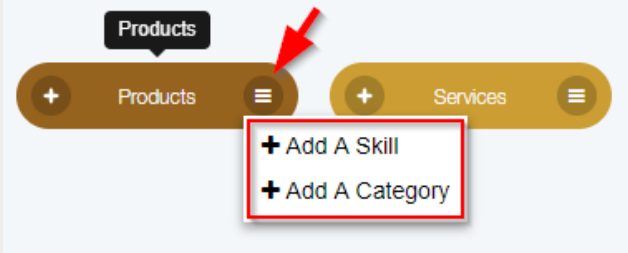

- Benutzen Sie den offiziellen Namen des Produktes inkl. dem Namen des Herstellers (z.B. Microsoft SharePoint, Apple macOS Server)
- Führen Sie keine Produkteversionen auf, Ihre Skills sind für alle Versionen gültig
- Bei Hardware: Erfassen Sie keine einzelnen Produkte als Skills, sondern Produktefamilien (z.B. HPE Servers, CISCO Firewalls)

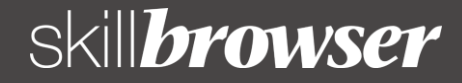

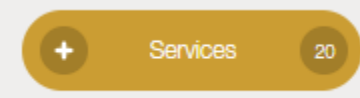

- Services sind fortlaufende Dienstleistungen, z.B. IaaS, Software Development, Managed Network
- Services sind meistens Produkteunabhängig

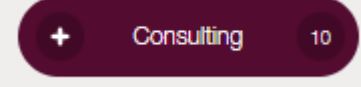

- Consulting ist meist eine zeitlich begrenzte Dienstleistung, z.B. Projekte, Schulungen, Strategie, Beratung
- Consulting ist meistens Produkteunabhängig

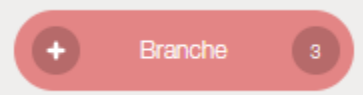

- Führen Sie hier die Branchen auf, in denen Sie Erfahrung haben, z.B. Baugewerbe, Gesundheitswesen, etc.
- Führen Sie auch die Branchen auf, für welche Sie spezielle Lösungen und Angebote haben

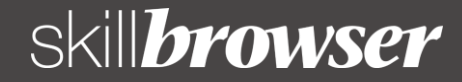

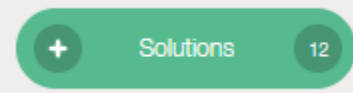

- Lösungen sollten Produkteunabhängig erfasst werden, z.B. Intranet Solutions, Digital Workplace, Meeting Room Management
- Lösungen können sich aus verschiedenen Produkten und Services zusammensetzen. Erfassen Sie diese einzelnen Produkte zusätzlich in den anderen Kategorien

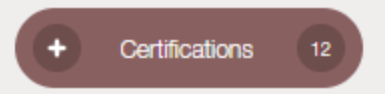

- Erstellen Sie für jeden Anbieter eine Kategorie, falls noch nicht vorhanden (Microsoft, Cisco, HERMES, etc.)
- Erstellen Sie die Zertifizierungen immer innerhalb der Kategorie

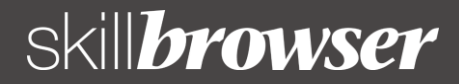

- Die Anbieter werden zuerst nach «Match» der Skills sortiert und dann nach Anzahl Bestätigungen
- Bitte kontaktieren Sie Ihre Kunden, um Ihre Skills bestätigen zu lassen
- Die Bestätigungen sind zwei Jahre lang gültig

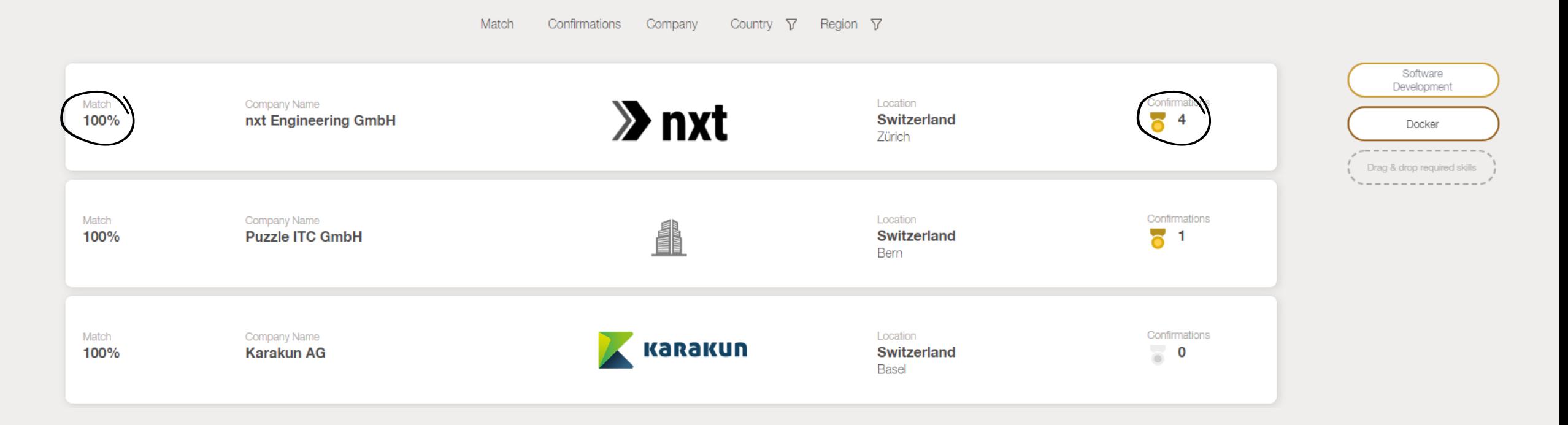